## **AGENTSCHAP FACILITAIR BEDRIJF**

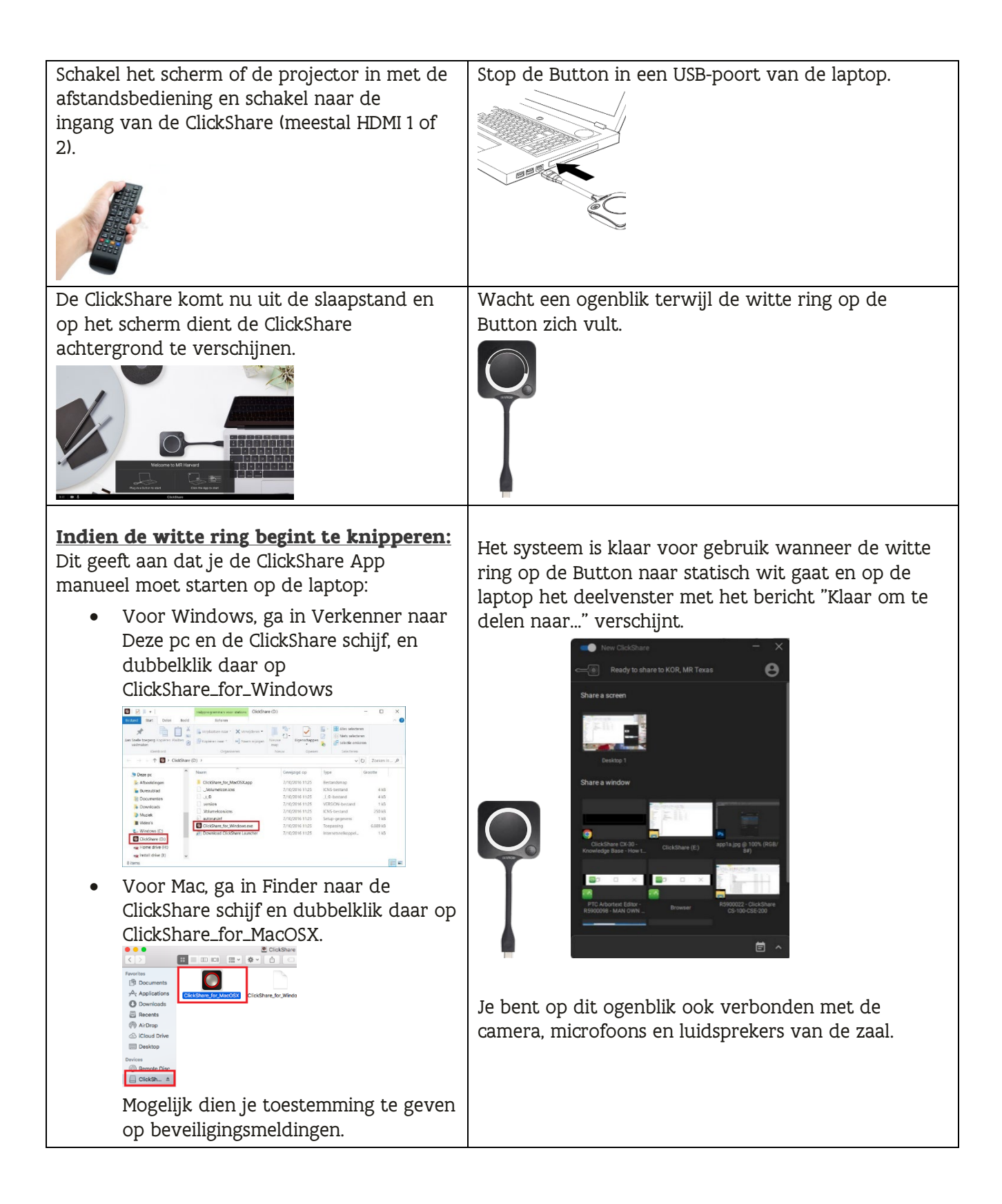

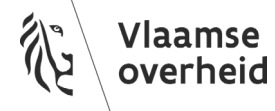

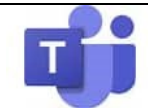

Voor een hybride sessie met Microsoft Teams, start de vergadering op je laptop.

Controleer of de Apparaat Instellingen in Teams als volgt staan ingesteld:

- Audioapparaten: Selecteer "Room Speakerphone"
- Luidspreker: Selecteer "Echo Cancelling Speakerphone (Room Speakerphone)"
- Microfoon: Selecteer "Echo Cancelling Speakerphone (Room Speakerphone)"
- Camera: Selecteer "Room Camera"

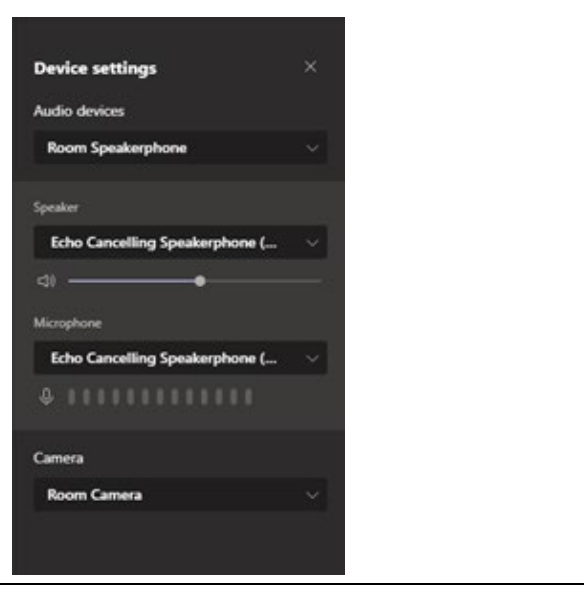

////////////////////////////////////////////////////////////////////////////////////////////////////////////////////////////////////////////////////////////////